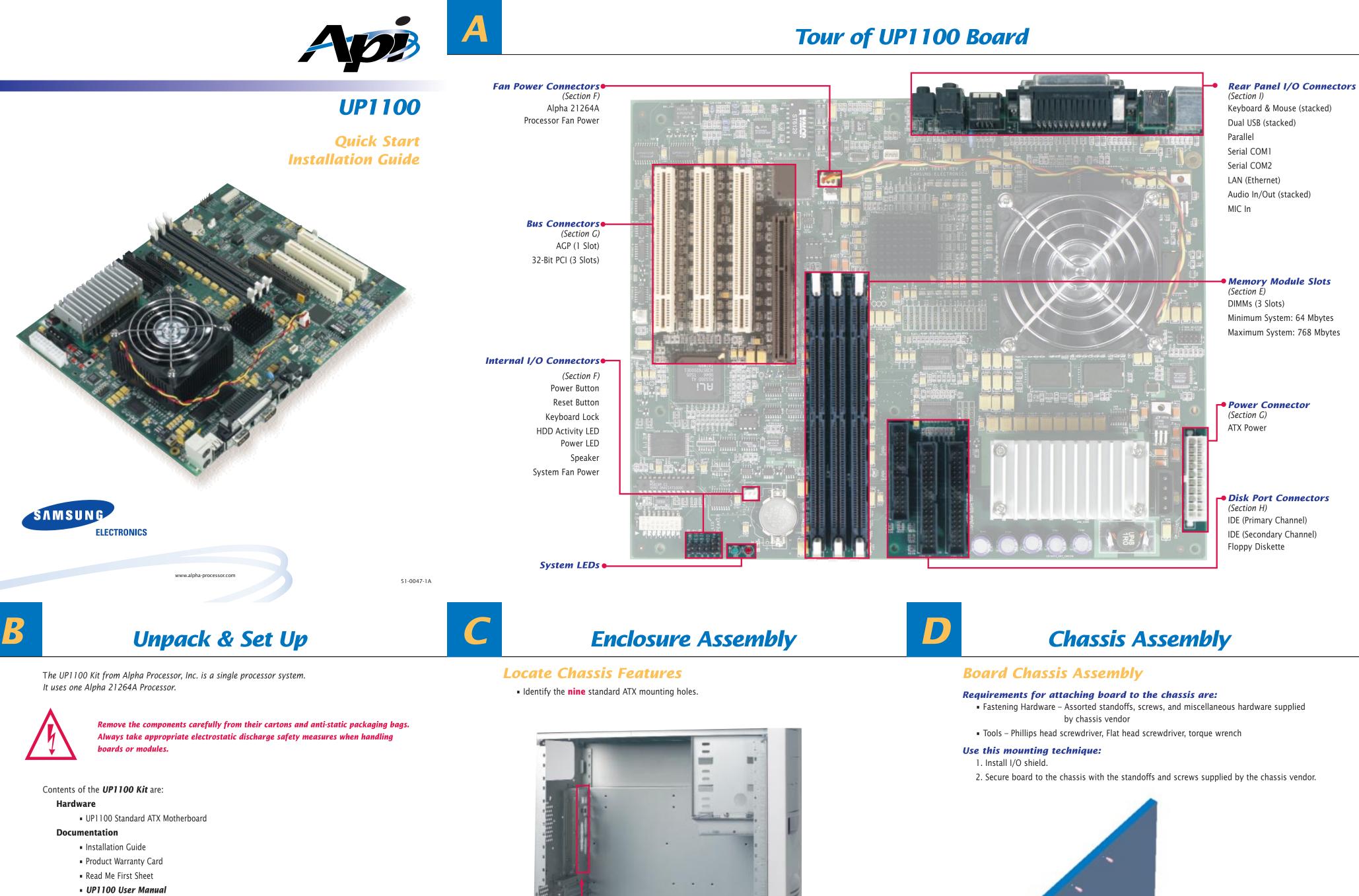

Software

UP1100 Installation Diskette

### **Components**

*Prepare for the UP1100 installation with the following components:* 

| Level 1 – Required to Test UP1100             |                              |                     |  |  |  |
|-----------------------------------------------|------------------------------|---------------------|--|--|--|
| Power Supply(s)                               | Memory Modules               | Hard Disk           |  |  |  |
| Video Card                                    | Monitor                      | Speaker             |  |  |  |
| 🗅 Keyboard                                    | Mouse                        |                     |  |  |  |
| Assorted Peripheral Cables                    | Floppy Disk Drive            |                     |  |  |  |
| + Level 2 – Required to Load Operating System |                              |                     |  |  |  |
| CD Drive                                      | UP1100 Installation Diskette | Operating System CD |  |  |  |

• Identify the ATX Core Design #6 I/O Shield.

The chassis shown is an Axxion Model DL-17, using the I/O shield RFIFS-D17DK (ATX Core Design #6).

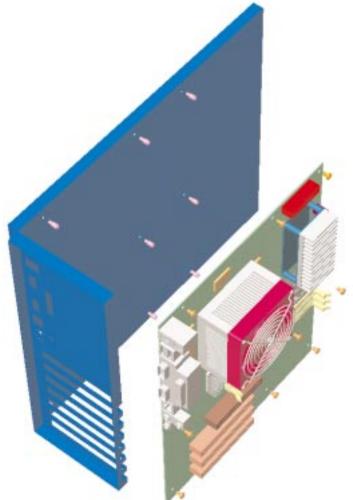

# **Install Memory DIMMs**

# **Memory Configuration**

- The memory subsystem is composed of:
- Three (3) independent slots.

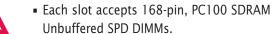

Before installing DIMMs, carefully review the picture and guidelines shown to the right and below.

> **J4** – Slot 2 – (populate second) **J3 –** Slot 1

> > (populate first) **J2** – Slot 0

(populate last)

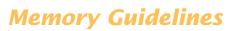

- DIMM size can be 64 MB, 128 MB, or 256 MB.
- Each slot can use different size DIMMs.
- Memory is supported in a size range between 64 MB (min) to 768 MB (max).

| <b>Total Memory</b> | No. of DIMMs | Slot 1 | Slot 2 | Slot 0 |
|---------------------|--------------|--------|--------|--------|
| 64 MB               | 1            | 64 MB  |        |        |
| 128 MB              | 1            | 128 MB |        |        |
| 128 MB              | 2            | 64 MB  | 64 MB  |        |
| 256 MB              | 1            | 256 MB |        |        |
| 256 MB              | 2            | 128 MB | 128 MB |        |
| 256 MB              | 3            | 128 MB | 64 MB  | 64 MB  |
| 384 MB              | 2            | 256 MB | 128 MB |        |
| 512 MB              | 2            | 256 MB | 256 MB |        |
| 512 MB              | 3            | 256 MB | 128 MB | 128 MB |
| 768 MB              | 3            | 256 MB | 256 MB | 256 MB |

**Internal Connections** 

# Internal I/O Connections

Make the following connections using the appropriate cables:

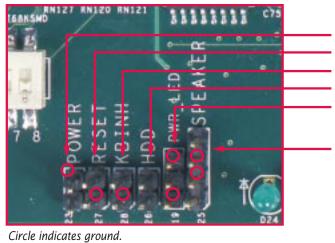

J23 Power Button Connector J27 Reset Button Connector J28 Keyboard Lock Cable Connector **J26** Hard Disk Drive (HDD) Activity LED Connector **J19** Power LED Connector

**J25** Speaker Cable Connector

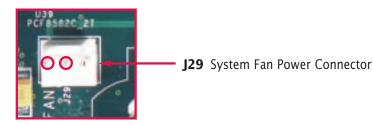

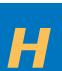

# **Install Cards & Cables**

## **Bus Connections**

Use the following slots for access to PCI and AGP bus support.

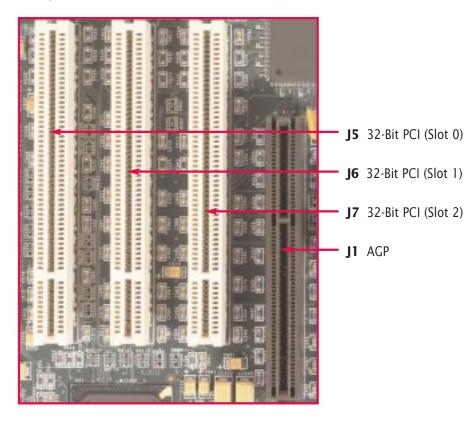

# **Disk Port Connections**

Use sockets J10, J11, and J12 to connect various disk peripheral devices.

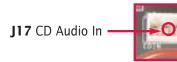

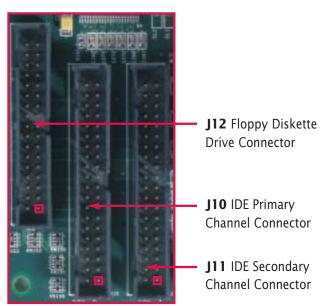

Square indicates Pin 1.

# **Rear Panel I/O Connections**

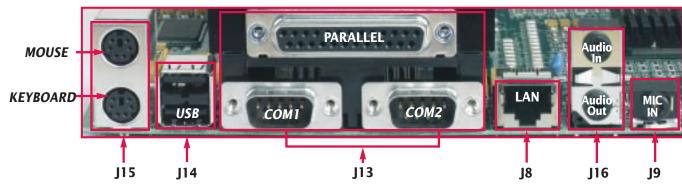

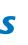

# **Power Connections**

J18 ATX Power

## **Fan Power Connections**

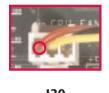

**J30** Alpha 21264A Processor Fan Power

**Final Tasks** 

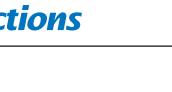

### **Initial System Test**

Follow this procedure to confirm the proper installation of the UP1100 System:

- 1. Ensure that all cables are seated properly.
- 2. Plug enclosure into power source.
- 3. Turn on enclosure power.

Your console screen will list the initialization messages.

The following command line prompt will appear:

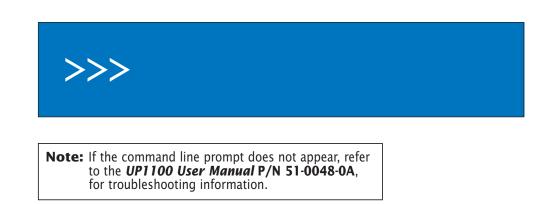

## **Power Down Technique**

To power down a UP1100 system, press the Power switch and hold it for at least five (5) seconds.

## **Reference Materials**

For procedures on booting the UP1100 and other information, refer to the UP1100 User Manual (P/N 51-0048-0A).

A copy of the manual is available from our website: http://www.alpha-processor.com Also, refer to the AlphaLinux website: **http://www.alphalinux.org**